# Запуск системы

### Назначение Master ID (номер сегмента)

При запуске терминал запросит назначить Master ID для идентификации сегмента – любое значение от 0 до 65523.

### При установке нескольких сегментов, каждому из них необходимо дать уникальный номер.

После назначения Master ID появится меню Режима Управления, Вы будете авторизированны под именем NEW USER1. В начале работы под этим именем Вы имеете доступ ко всем хост-адаптерам и подключенным к ним системным платам.

#### Соединение с хост-адаптерами

1. В Режиме Управления нажмите <G> + <xx>, где xx - порядковый номер хост-адаптера/системной платы Нажмите <Enter> для подтверждения выбора Нажмите <Enter> снова - для соединения с этим хост-адаптером

ИПИ

С помощью мышки выберите хост-адаптер из списка и кликните на него, чтобы установить соединение

2. Для выхода из Режима Управления нажмите <X> или <Esc>. Теперь Вы можете начать работу с выбранной системной платой.

# Установка системы PRIMUX завершена.

### Модели хост-адаптеров

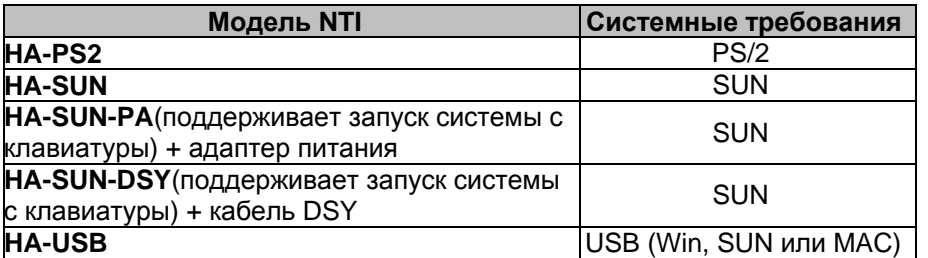

По вопросам приобретения дополнительных кабелей, пожалуйста, обращайтесь к представителям NTI на данной территории, или оставьте запрос на сайте www.nti.com.

РУКОВОДСТВО №025 (Обновлено 21/09/04)

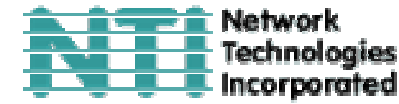

1275 Danner Dr Aurora, OH 44202 Technologies Tel: +1 (330)-562-7070 Fax: +1 (330)-562-1999 www.nti1.com

**PRIMUX<sup>®</sup> Series** 

# **PRIMUX** Система КВМ-удлинителей САТ5 Руководство по первичной установке

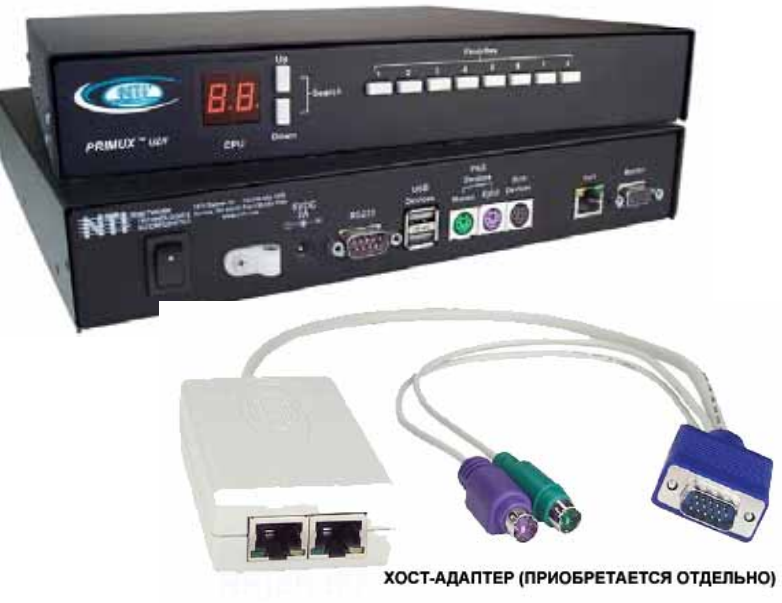

### Комплектация:

- Терминал пользователя NTI PRIMUX-UZR
- Адаптер 120VAC или 240VAC при частоте 50 60Hz -5VDC/2A AC
- Стандартный двухжильный сетевой шнур
- Замыкающий штекер (для последнего адаптера в цепи)
- CDROM PRIMUX (Руководство по установке и эксплуатации)
- Данное руководство

## Дополнительно необходимые элементы(продаются отдельно):

- Хост-адаптеры NTI HA-PS2, HA-USB, HA-SUN, HA-SUN-PA, HA-SUN-DSY SUN (см. таблицу на обороте)
- Кабель CAT5/5е/6 UTP с коннекторами RJ45 (проведенных от пина 1 к пину 1, .... и т.д)

# **Установка**

1. Отключите питание системной платы

**ВНИМАНИЕ: При подключении хост-адаптера <sup>к</sup> системной плате питание должно быть отключено. В противном случае это может нанести непоправимый вред оборудованию.** 

2. Подключите хост-адаптер <sup>к</sup> видео порту <sup>и</sup> портам устройств на системной плате.

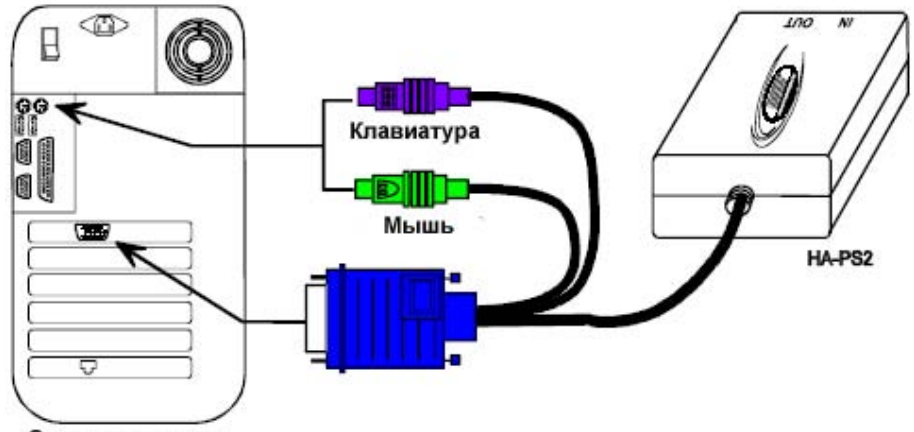

### Системная плата

3. Соедините хост-адаптер <sup>и</sup> терминал пользователя <sup>с</sup> помощью кабеля CAT5: хост адаптер – порт OUT, терминал – порт CAT5.

4. Вставьте замыкающий штекер (<sup>в</sup> комплекте) <sup>в</sup> порт IN хост-адаптера.

**ВНИМАНИЕ: Если Вы подключаете более одного хост-адаптера, следуйте инструкциям по подключению последовательной цепи хост-адаптеров.** 

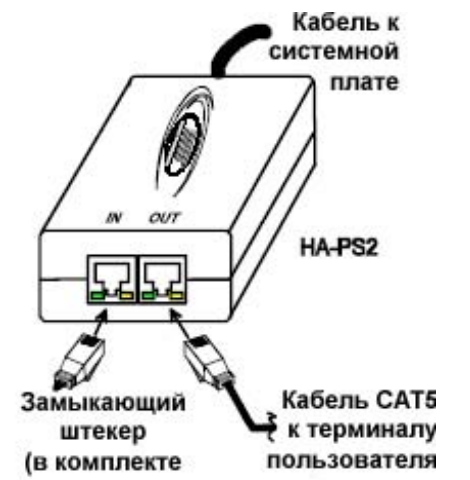

5. Подключите клавиатуру <sup>и</sup> мышку <sup>к</sup> соответствующим портам терминала пользователя PRIMUX-UZR (USB или PS/2) (схема на данной странице показывает подключение устройств USB).

6. Подключите кабель монитора <sup>к</sup> соответствующему порту MONITOR терминала.

7. Подключите адаптер питания <sup>к</sup> порту 5VDC терминала пользователя PRIMUX-UZR.

8. Включите монитор и терминал.

9. Подключите кабели системной платы <sup>к</sup> сети <sup>и</sup> включите питание.

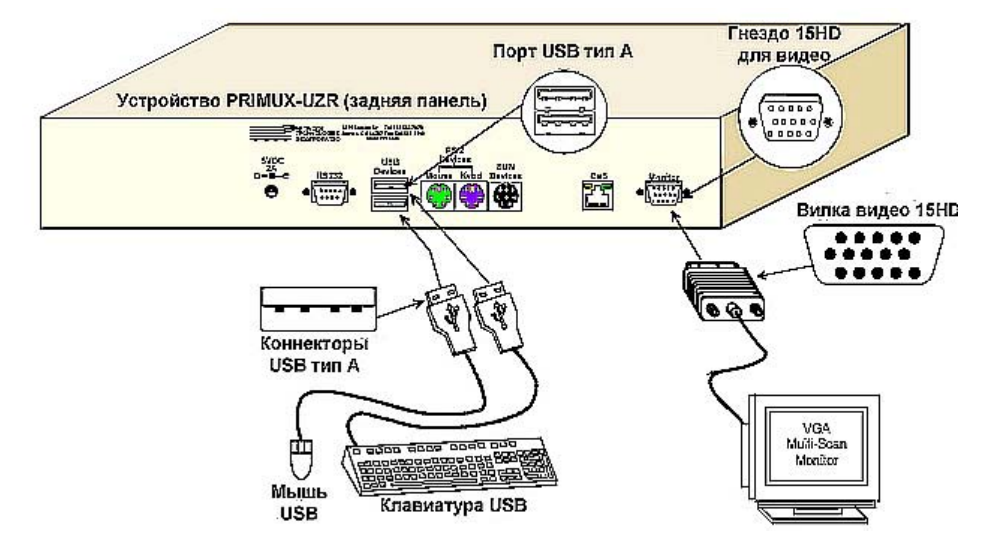

## **Последовательная цепь хост-адаптеров**

Последовательная цепь может включать до 64 хост-адаптеров, соединяющих системные платы, что дает возможность управления ими с одного компьютера. Первый хост-адаптер <sup>в</sup> цепи подключается <sup>к</sup> терминалу пользователя через свой порт «OUT». Остальные хостадаптеры соединяются между собой <sup>с</sup> помощью кабеля CAT5: от порта «OUT» одного – <sup>к</sup> порту «IN» следующего (Рис.11). В порт «IN» последнего вставляется замыкающий штекер.

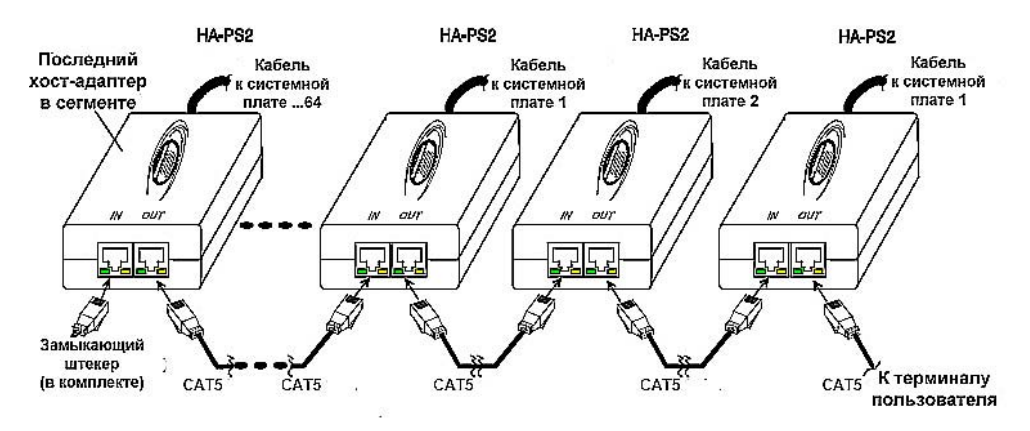